# SAÉ S203 Installation de services réseau

# Présentation du sujet

Cette SAÉ aura pour objectif

- de configurer un VLAN, un LAN et une interconnexion de réseaux ;
- d'installer, configurer et déployer un serveur DHCP ainsi qu'un serveur SMTP.

Elle se découpera en 3 parties :

- 1. Partie 1 : configuration d'un LAN et d'un VLAN et mise en place d'un routage statique entre ces réseaux ;
- 2. Partie 2 : configuration d'un serveur DHCP sur le VLAN :
- 3. Partie 3 : configuration d'un serveur SMTP sur le LAN.

# Modalités

- Travail en binôme. Principalement en autonomie.
- Chaque groupe de TP bénéficie de trois sessions de 4h en salle réseau. Ces sessions sont planifiées sur 3 semaines : semaines 23-25.
- Un enseignant sera à disposition pour répondre à vos questions durant le 2e créneau des 2 premières sessions.
- Chacune des parties donne lieu à des livrables distincts. Les échéances de livraisons sont les suivantes :
	- Livrable 1 : Les réalisations de la partie 1 seront à livrer le soir de la 2e session.
	- Livrable 2 : Les réalisations de la partie 2 seront à livrer le soir de la 3e session.
	- Livrable 3 : Les réalisations de la partie 3 seront aussi à livrer le soir de la 3e session.
- La procédure de livraison est la suivante :
	- o créer un répertoire TP\_NOM1-NOM2\_L où
		- TP désigne votre groupe de TP (TP-1-1, TP-1-2, TP-2-1...),
		- NOM1 et NOM2 sont respectivement les noms de famille des membres du binôme,
		- et L désigne le numéro du livrable (L1, L2 ou L3);
	- copier y vos réalisations.
	- créer une archive TP\_NOM1-NOM2\_L.tar.gz contenant ce répertoire
	- et enfin déposer le fichier obtenu sur l'espace dédié sur madoc.

#### La commande example suivante vous sera utile :

tar -czvf TP-0-0 HERNANDEZ-REMM L1.tar.gz TP-0-0 HERNANDEZ-REMM L1/

- Le nom des fichiers est imposé.
- Le format des rapports est aussi imposé. Il s'agit du format Markdown (<https://fr.wikipedia.org/wiki/Markdown>). Ce format permet facilement de copier-coller les commandes/codes. Utiliser les squelettes des fichiers proposés "rapport1.md", "rapport2.md" et "rapport3.md" suivant les parties.
- Évaluation sur la base des livrables. La documentation produite doit permettre à une personne informaticienne qui ne connaît pas le sujet de mettre en place les services ou configurations réseau rapportées. Le non-respect des consignes sur la forme (e.g. la casse des noms, le format des fichiers) sera sanctionné.

## Mise en œuvre

- Un identifiant X vous est attribué individuellement (cf. fichier "identifiants-X.pdf"). Dans vos réalisations, vous choisirez librement un seul des identifiants à votre disposition dans votre binôme. Vous conserverez le même pour toutes les questions.
- Par ailleurs, vous avez reçu par mail un mot « secret » ; celui-ci est privé et vous authentifie. Dans vos réalisations, vous utiliserez la concaténation de vos mots (ordre alphabétique) ; cette concaténation sera désignée sous le terme de SECRET.
- La machine DNS a été configurée avec l'IP 192.168.0.254/24. Un serveur de noms (DNS) y est déployé pour la zone  $mainx$ .com avec X votre identifiant.
- Toutes les IP non spécifiées dans le sujet sont laissées à votre libre choix dans la mesure où les contraintes du sujet sont respectées.

# Travail à réaliser

Ci-dessous un schéma (incomplet) de l'organisation du réseau que vous aurez à mettre en place. La machine DNS hébergeant un serveur DNS vous est fournie configurée.

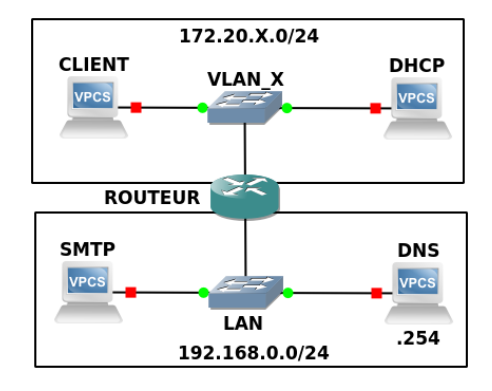

### Partie 1 :

La configuration réseau est statique. Il n'y a pas de serveur DHCP à installer dans cette partie. Le plan d'adressage doit respecter le schéma et les consignes de mise en oeuvre donnés ci-avant.

- Mettre en place un VLAN  $X$  (où  $X$  est votre identifiant) entre 3 machines nommées ici CLIENT, DHCP et ROUTEUR.
- Mettre en place un LAN entre les machines ROUTEUR, SMTP et DNS. Sur ce réseau, le ROUTEUR aura l'adresse 192.168.0.X. La machine SMTP aura l'IP

retournée par le serveur DNS de ce réseau pour le nom de domaine smtpX.mailX.com.

● Configurer la machine ROUTEUR pour interconnecter le LAN et le VLAN et pour que les machines CLIENT, DHCP, ROUTEUR et SMTP puissent se joindre.

Partie 2 :

● Installer et configurer un serveur DHCP sur la machine du même nom. Celui-ci doit fournir une route par défaut vers la machine ROUTEUR, le nom de domaine "SECRET.org" (où SECRET désigne la concatenation de vos secrets), et l'IP suivante du serveur DNS 192.168.0.254. Suite à une demande au serveur DHCP, la station CLIENT doit se voir délivrer une adresse fixe en fonction de son adresse MAC.

Partie 3 :

● Configurer un serveur SMTP sur la machine SMTP du LAN 192.168.0.0/24.

# Livrables

Pour la première partie :

- Rédiger un document (rapport1.md) regroupant votre plan d'adressage (i.e. la description des différents LAN, de leur interconnexion, des machines avec les IP voire @MAC que vous jugerez pertinentes), les tables de routage de CLIENT, ROUTEUR, SMTP et celle (supposée) de DNS, les commandes à réaliser sur CLIENT, ROUTEUR, SMTP, et tout ce qui vous semble nécessaire à la configuration de votre réseau ;
- Fournir une capture de trames (vlan.pcapng<sup>1</sup>) démontrant « la traversée du VLAN entre la machine CLIENT et la machine DHCP ». Compléter votre rapport avec une section (## Analyse capture de trames - VLAN) d'une 1/2 page maximum qui explique ce que l'on est censé observer en se référant aux identifiants des trames qui illustrent votre propos ;
- Fournir une capture de trames (dns.pcapng) démontrant « la résolution DNS via ROUTEUR depuis la machine CLIENT pour le nom smtpX.mailX.com ». Compléter votre rapport en ajoutant une section (## Analyse capture de trames - DNS) d'une ½ page maximum qui explique ce que l'on est censé observer en se référant aux identifiants des trames qui illustrent votre propos.
- Fournir une capture de trames (routage.pcapng) démontrant le "routage entre la machine CLIENT et la machine SMTP initiée d'abord depuis CLIENT puis de la machine SMTP". Compléter votre rapport avec une section (## Analyse capture de trames - routage) d'une  $\frac{1}{2}$  page maximum qui explique ce que l'on est censé observer en se référant aux identifiants des trames qui illustrent votre propos.
- Résultats de la commande  $. /log >$  MACHINE.  $log$ , où MACHINE correspond à la machine sur laquelle doit être exécutée la commande avec les droits root, et doit être remplacée successivement par CLIENT, DHCP, ROUTEUR et SMTP.

Pour la deuxième partie :

Rédiger un « manuel utilisateur » ( $r$ apport2.md) d'une à deux pages pour installer et configurer un serveur DHCP. Une personne sans expérience d'installation ni de

 $<sup>1</sup>$  Le format pcap est accepté.</sup>

configuration de service doit être capable de le faire en suivant le manuel (description globales des étapes et détails sur les différentes machines, commandes à exécuter, codes à modifier, commandes de test à réaliser, résultats à observer, etc.). Votre manuel doit être complet e.g. si votre service requiert une configuration réseau alors votre manuel doit aussi l'expliquer. Indiquer explicitement les adresses IP et éventuellement les adresses MAC des machines que vous utilisez si c'est pertinent ;

- Fournir une capture de trames (dhcp.pcapng) illustrant une "session DHCP entre la machine CLIENT et le serveur DHCP ». Compléter le manuel utilisateur en ajoutant une documentation technique sous la forme d'une section (## Analyse capture de trames -  $DHCP)$  d'une  $\frac{1}{2}$  page maximum qui explique ce que l'on est censé observer en se référant aux identifiants des trames qui illustrent votre propos.
- Résultats de la commande  $./\log$  > CLIENT.  $log$ , à exécuter depuis la machine CLIENT avec les droits root.

Pour la troisième partie :

- Fournir une capture de trames (smtp.pcapng) démontrant « l'envoi d'un mail depuis la machine CLIENT sur le serveur SMTP ». Le corps du mail devra contenir sur une ligne la liste des éléments suivants séparés par une virgule : vos noms de famille (tels qu'écrit dans le fichier "identifiants-X.pdf", la valeur de votre SECRET et de votre X. Si par exemple JF Remm a pour mot secret "sun" et pour identifiant "123", que N Hernandez a pour mot secret "iss" et pour identifiant "111", que leurs noms dans le fichier identifiants-X.pdf sont écrits en majuscule, alors s'ils choisissent le X de JF Remm, le corps de leur mail sera le suivant : REMM, HERNANDEZ, isssun, 123
- Accompagner la capture d'une brève documentation fonctionnelle  $({\texttt{rapport3.md}})$ d'une page maximum qui indique d'une part les opérations que vous avez dû réaliser pour déployer le serveur dans le réseau (sans pour autant rentrer dans tous les détails techniques), et d'autre part d'expliquer ce que l'on est censé observer dans la capture en se référant aux trames qui illustrent votre propos.